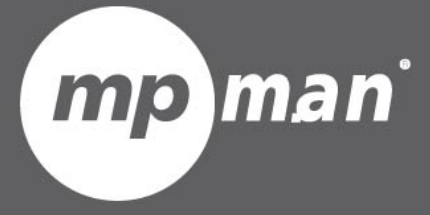

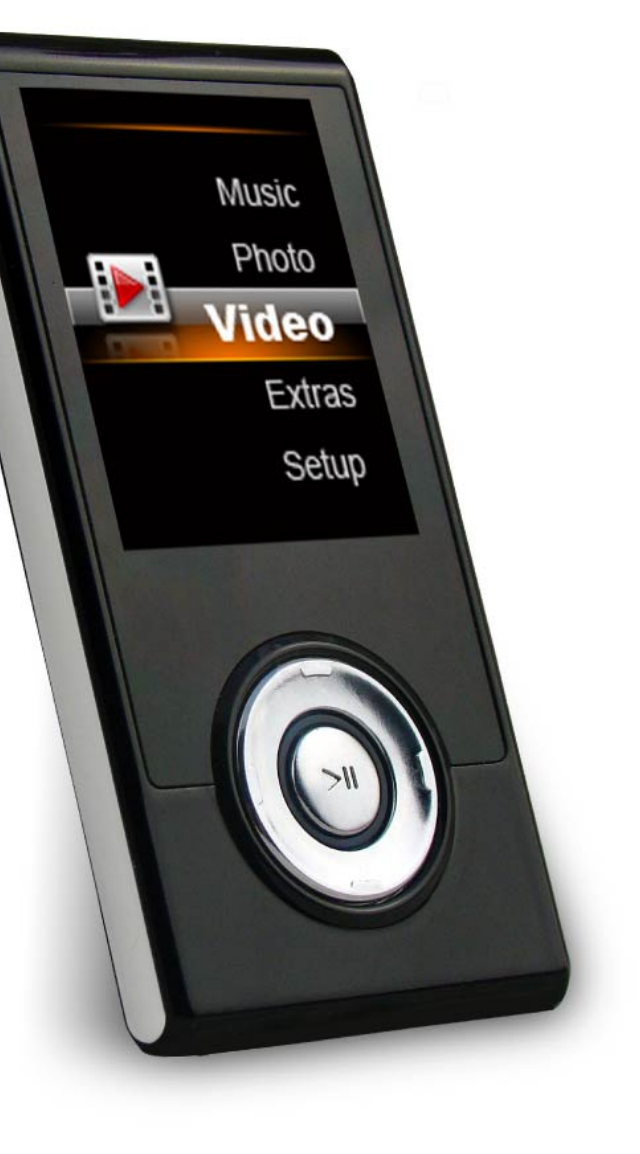

# **POUR LE NUMÉRO DU MODÈLE MP108**

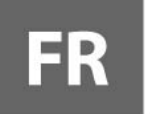

Lecteur vidéo & MP3 **Guide d'utilisation** 

Veuillez lire attentivement ce mode d'emploi avant l'utilisation

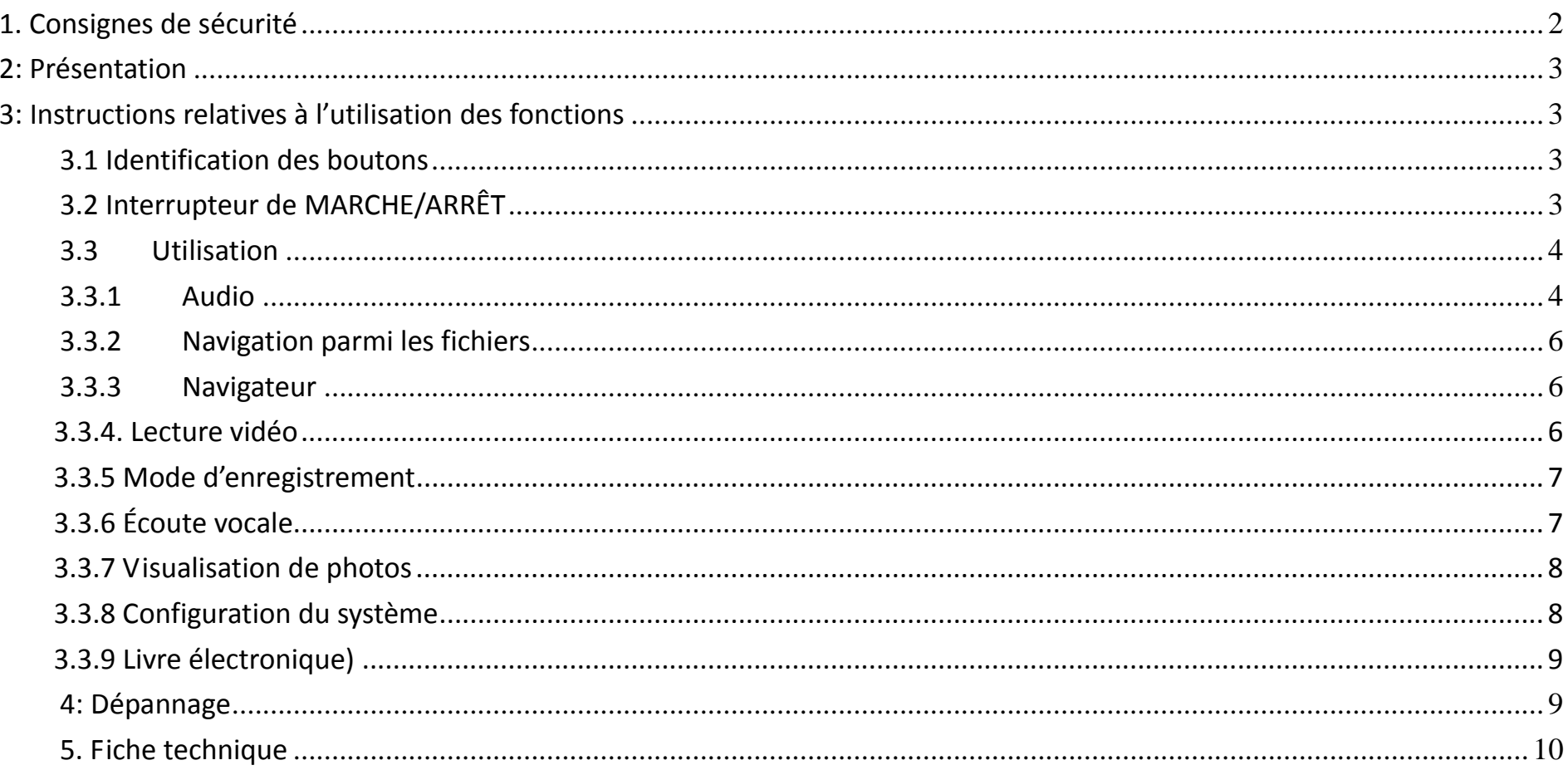

#### Sommaire

## **1. Consignes de sécurité**

1. N'utilisez pas l'appareil dans des conditions atmosphériques extrêmes, de froid ou de chaleur et évitez la poussière et **l'humidité.**

2. Évitez les chocs avec les objets durs sinon il pourrait en résulter des dégâts sur la surface de l'appareil et d'autres **dommages internes.**

3. N'utilisez pas l'appareil dans un environnement extrêmement sec pour éviter les dommages causés par l'électricité **statique.**

4. Pour éviter des erreurs de système ou des dysfonctionnements, ne débranchez pas l'appareil brusquement pendant le **formatage de l'appareil ou lors d'un téléchargement de données ou de musique.**

5. Le fabricant décline toute responsabilité quant à toute perte de données ou dommage résultant d'une perte de **documents, etc.**

## **2: Présentation**

- **1. "on/off": mise en marche, à l'arrêt.**
- **2. " ": play/stop/turn off/turn on**
- 3. «<sub>M</sub> » : cette touche effectue différentes opérations en la maintenant enfoncée ou à une pression. En pressant en continu, il est possible de revenir au menu principal à partir d'un sous-menu quelconque ; une pression permet **de confirmer votre choix et/ou vous accédez au sous‐menu suivant.**
- 4. «V» : Appuyez sur cette touche et utilisez "Ka "and "VA" pour augmenter ou diminuer le volume du son.
- **5." Pression brève : Accès à la piste précédente; Pression longue : retour rapide**
- **6." Pression brève : Accès à la piste suivante; Pression longue : Avance rapide**
- **7. «USB » :Interface avec ordinateur par clé USB Mini 5Pin.**
- **8. "Earphone Jack"**:¢**prise écouteurs 3.5mm standard**

### **3: Instructions relatives à l'utilisation des fonctions**

#### **3.1 Identification des boutons**

- **3.1.1 Il y <sup>a</sup> trois possibilités d'utilisation des boutons : pression brève, pression longue, maintien.**
- **3.1.2 Pression brève: une pression**
- **3.1.3 Pression longue: Appuyez sans relâcher pendant 2 secondes.**
- **3.1.4 Maintenir appuyer : appuyez jusqu'à réaction**

#### **3.2 Interrupteur de MARCHE/ARRÊT**

**3.2.1 Mise en marche : Commuter le bouton de marche sur "on".**

3.2.2 Mise à l'arrêt Appuyez sur ( ) pendant 3 secondes, l'affichage s'éteint, puis commutez le bouton sur « off »

#### **3.3 Utilisation**

#### **3.3.1 Audio**

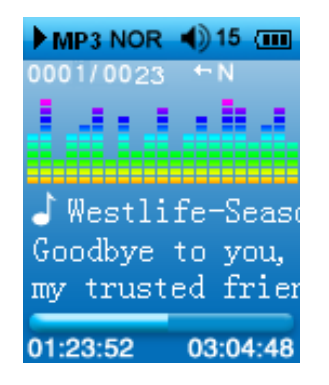

- **1. Introduisez la prise écouteurs**
- **2.Sélectionnez le mode Audio dans le menu principal**
- **3.Appuyez brièvement sur «M» pour modèle audio, appuyez brièvement sur «Play» pour la lecture.**
- **4.Sélectionnez la musique**
- **5.Recul : pour sélectionner la musique précédente**
- **6.Avance : pour sélectionner la musique suivante**
- 7. Contrôle du volume : Appuyez brièvement sur le volume, il s'affiche « », appuyez sur recul pour diminuer le **volume, sur avance pour l'augmenter. Appuyez longuement sur «M» pour revenir au menu principal.**
- $\bullet$ **Mode de Répétition**
- **1. Appuyez sur «M» dans le sous‐menu audio dans le menu audio, mode de répétition.**
- **2. Appuyez sur «backward» (recul), «forward» (avance) pour sélectionner le menu «repeat mode» (mode de répétition), appuyez brièvement dans la catégorie «repeat mode».**
- **3. Appuyez sur «backward», «forward» pour sélectionner le mode de répétition, appuyez brièvement sur «Play» (lecture) pour confirmer.**
- **4.Appuyez longuement sur «M» pour revenir au menu principal.**

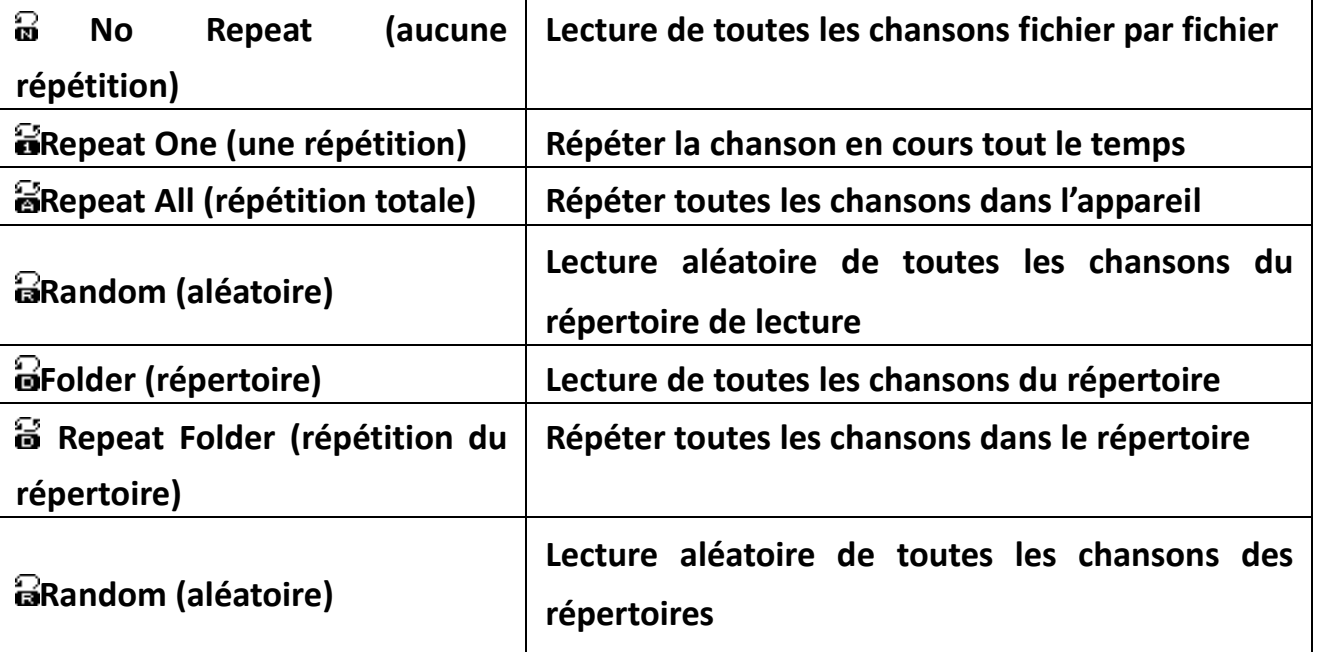

- $\bullet$  **Mode effet sonore**
	- 1. Appuyez brièvement sur «M» dans le sous-menu de lecture, mode de répétition, effet sonore, vitesse de **lecture**
	- **2. Appuyez sur «backward»/«forward» pour sélectionner «music mode» (mode de musique), appuyez brièvement sur «Play» (lecture) en mode de musique.**
- $\bullet$ **Vitesse de lecture**

**Sélectionnez la vitesse de lecture pendant la lecture (fichier de format mp3 uniquement), pour modifier la vitesse, mais pas le son.**

- 1. **Appuyez brièvement sur « M » dans le sous‐menu de lecture.**
- 2. **Appuyez sur «backward»/«forward» pour sélectionner «play speed» (vitesse de lecture), appuyez brièvement sur «Play» en vitesse de lecture.**

**Observation : le mode de lecture confirmé sera attribué à chaque chanson avant tout nouveau réglage.**

#### **3.3.2Navigation parmi les fichiers**

**Appuyez brièvement sur « M » dans le menu de lecture.**

#### **3.3.3 Navigateur**

- $\bullet$  **Liste de lecture**
	- **1. Appuyez brièvement sur « M » dans le sous‐menu de lecture.**

#### **3.3.4. Lecture vidéo**

- $\bullet$ 1. Sélectionnez «video» dans le menu principal, appuyez brièvement sur « M » dans le mode vidéo, appuyez sur « backward »/ « forward » pour sélectionner le fichier vidéo, appuyez sur « play » pour lancer la lecture.
- $\bullet$ 2. Appuyez sur «M» pendant la lecture de film en « play mode » (mode de lecture), appuyez brièvement dans **mode de lecture, appuyez longuement pour revenir au menu principal.**

#### **3.3.5 Mode d'enregistrement**

**1. Sélectionnez «record» (enregistrement) du menu principal, appuyez brièvement sur « M » dans le menu d'enregistrement.**

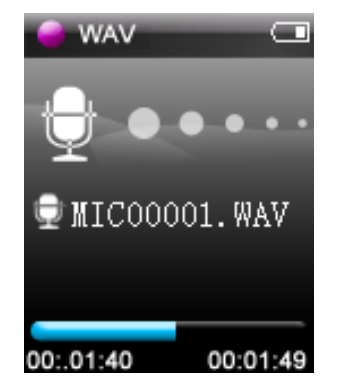

**2. Sélectionnez "record mode" pour démarrer l'enregistrement, appuyez brièvement sur "play" pour interrompre l'enregistrement.**

**3. Appuyez sur « M » pour revenir et sauvegarder l'enregistrement.**

#### **3.3.6 Écoute vocale**

- 1. Sélectionnez « voice play » (écoute vocale) du menu principal, appuyez brièvement sur «M» en mode de lecture; **appuyez sur "Play" pour la lecture.**
- **2. Appuyez longuement sur « M » pour revenir au menu principal, sélectionnez un fichier d'écoute vocale.**
- **3. Backward (recul) : sélection du fichier d'enregistrement précédent.**
- **4. Forward (avance ): sélection du fichier d'enregistrement suivant**
- **Commande du volume**

**Appuyez brièvement sur « V », appuyez sur backward (retour) pour diminuer le volume.**

**Appuyez brièvement sur « V », appuyez sur backward (retour) pour augmenter le volume.**

#### **3.3.7 Visualisation de photos**

1. Sélectionnez «photo view» (visualisation des photos) dans le menu principal, appuyez sur « M » dans le navigateur photos, appuyez sur «forward» «backward» pour sélectionner une photo, appuyez sur « play » pour visualiser celle‐ci.

**1. Appuyez sur « Play » dans le mode de visualisation photo**

**2. Appuyez sur « backward » « forward » pour sélectionner le fichier précédent ou suivant.**

3. Appuyez brièvement sur « M » pour revenir à la visalusation photo, appuyez longuement sur « M » pour **revenir au menu principal.**

#### **3.3.8 Configuration du système**

1. Sélectionnez configuration du système du menu principal

Réglages

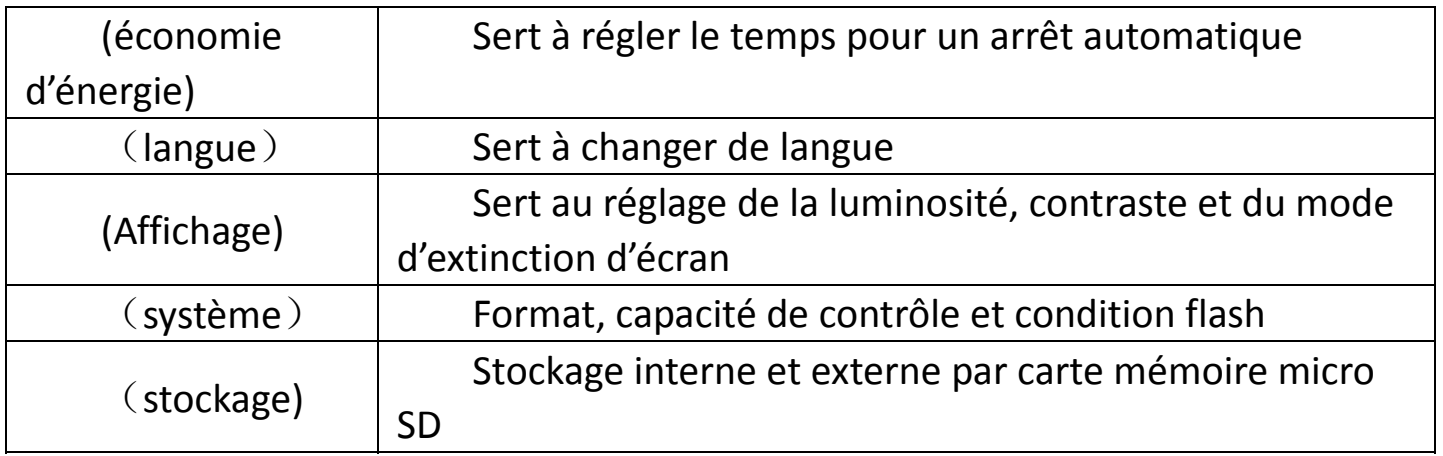

### **3.3.9 Livre électronique)**

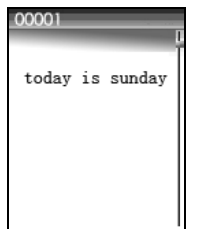

**Sélectionnez E‐book dans le menu principal et appuyez sur « M » pour accéder.**

**Appuyez sur les touches pour choisir entre le fichier de texte suivant ou précédent et appuyez sur**

**pour le lire. Pendant la lecture, appuyez sur les touches pour passer d'une page à une autre.**

**Appuyez sur M pour revenir dans le menu**

**Appuyez sur V pour accéder au sous‐menu de suppression**

**Appuyez sur la touche M sans relâcher environ 2 secondes pour retourner au menu principal.**

## **4: Dépannage**

- $\bullet$  **L'appareil <sup>s</sup>'éteint dès sa mise en marche La batterie est épuisée, veuillez la recharger.**
- $\bullet$  **Aucun son ne provient de l'écouteur en condition de lecture Vérifiez que le volume <sup>n</sup>'est pas à 0 ou l'absence de fichiers dans le lecteur**
- $\bullet$ **Les fichiers MP3 ne peuvent pas être lus par ce lecteur.**

**En raison des différents moyens de compression informatique, les formats et vitesses de compression varient, le** lecteur ne prend en charge que les formats de compression aux normes MP3 et WMA ; il ne supporte aucun autre **format.**

 $\bullet$  **Opérations anormales de lecture et d'écriture lorsque branché à un ordinateur Pas compatible à cet ordinateur; essayez avec un autre ordinateur.**

 $\bullet$ **La capacité réelle du lecteur est inférieure à celle affichée.**

Le logiciel interne du lecteur occupe un petit espace de la capacité. Raison pour laquelle la capacité réelle du lecteur est **inférieure à celle affichée.**

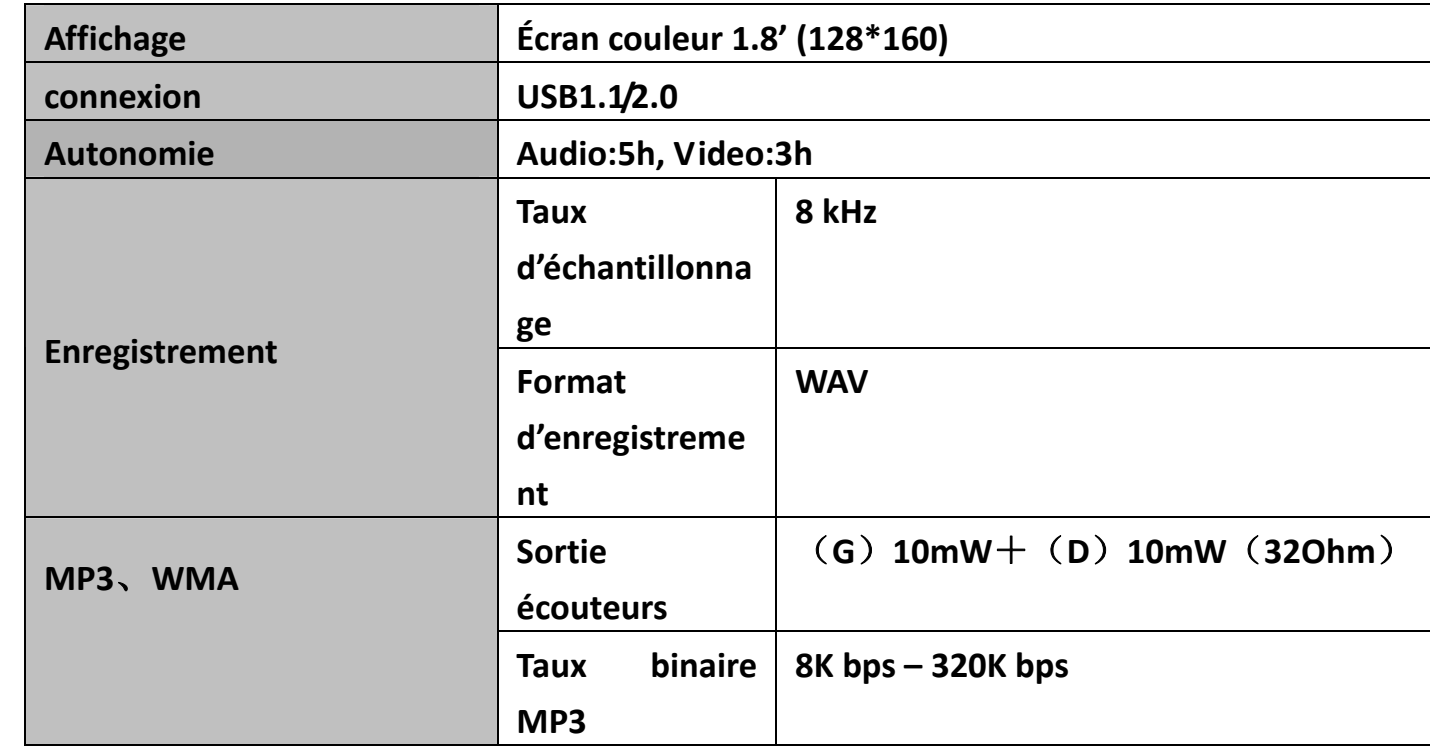

### **5. Fiche technique**

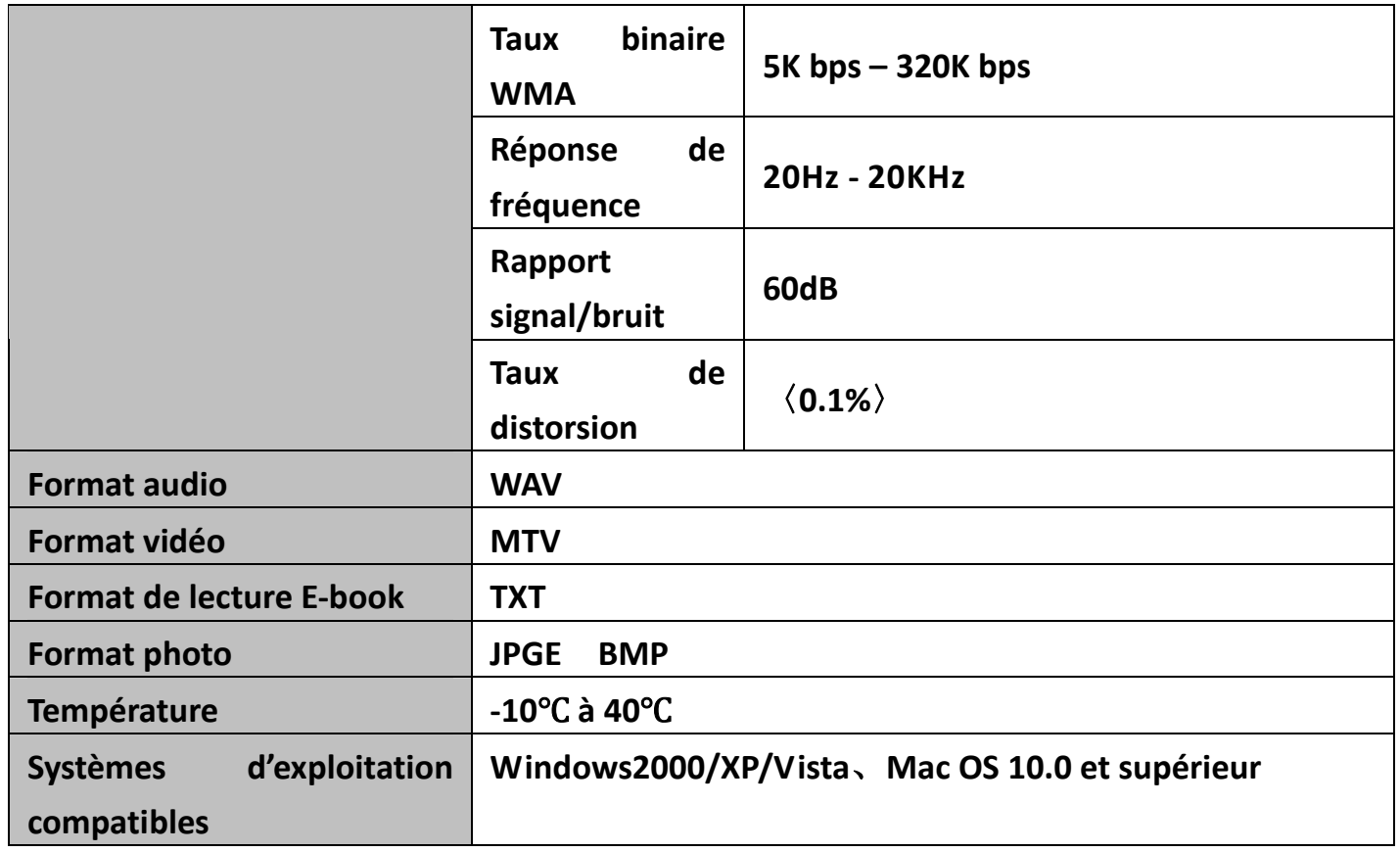

OBSERVATION : Les caractéristiques techniques et la conception de l'appareil peuvent être sujettes à modification sans préavis.

# **MPMANAGER**

Pour la synchronisation et la conversion de films et de musique, veuillez utiliser le logiciel MPMANAGER fourni sur le LECTEUR.

Ce logiciel peut également être utilisé pour la MISE À JOUR de votre lecteur.

Le manuel MPMANAGER est inclus sur votre LECTEUR.

### **S'il vous plaît, consultez notre site d'internet pour plus d'informations**

**www.mpmaneurope.com**

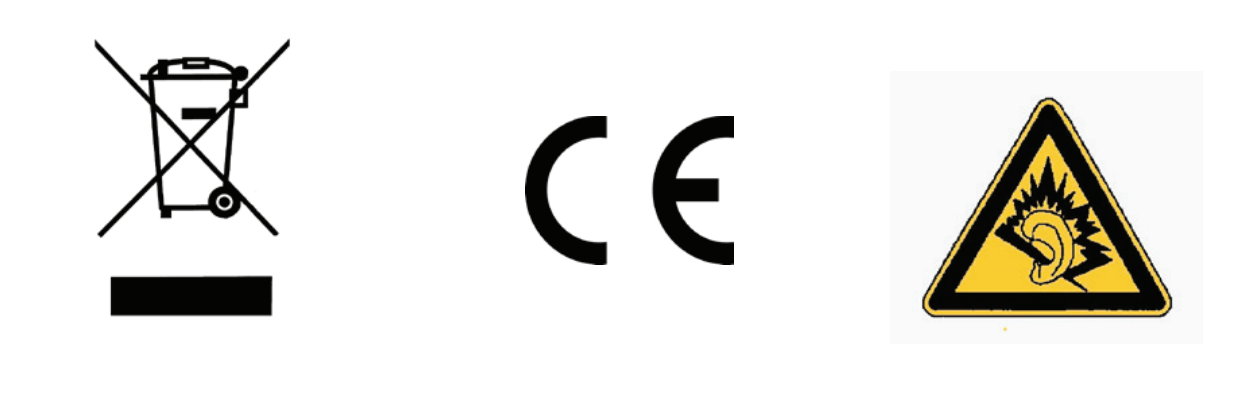

A pleine puissance, l'écoute prolongée du baladeur peut endommager l'oreille de **l'utilisateur** 

---------------